# Лабораторные испытания SDR демонстратора передачи и приема сигнала LTE с двух антенн

Г. А. Фокин, Н. В. Шеремет, К. Е. Рютин, И. В. Гришин

*Санкт-Петербургский государственный университет телекоммуникаций им. проф. М.А. Бонч-Бруевича*

grihafokin@gmail.com

*Аннотация.* **Практика прототипирования устройств и систем радиосвязи с использованием модельноориентированного проектирование и программноконфигурируемого радио становится все более популярной в научном и образовательном сообществе в последние годы. В настоящей работе описываются лабораторные испытания SDR демонстратора передачи и приема сигнала LTE с двух антенн в режиме MIMO. Для макетирование передающего и принимающего устройств используются две отладочные платы SDR USRP B210. Программные модули формирования, передачи, приема и обработки сигналов реализованы в среде Matlab. Результатом лабораторных испытаний является успешный приём блока SIB1 и оценка пространственных коэффициентов канальной матрицы MIMO размерности 2×2. Описана постановка и организация эксперимента. Выявлен составной канал MIMO системы с наилучшим соотношением сигнал/шум.**

*Ключевые слова: программно-конфигурируемое радио; лабораторные испытания; SDR; LTE; MIMO; SIB1*

# I. ВВЕДЕНИЕ

Комплексное использование подхода модельноориентированного проектирования [\[1\]](#page-3-0)[–\[3\]](#page-3-1) и программно-конфигурируемого радио SDR (Software-Defined Radio) позволяет оперативно выполнять прототипирование различных систем позиционирования [\[4\]–](#page-3-2)[\[7\]](#page-3-3) и связи [\[8\]–](#page-3-4)[\[10\].](#page-3-5) Доступность приемопередающих отладочных плат USRP (Universal Software Radio Peripheral), в том числе, USRP-2932 [\[11\]](#page-3-6) и B210 [\[12\],](#page-3-7) в совокупности с драйвером UHD [\[13\]](#page-3-8) и поддержкой в Matlab [\[14\]](#page-3-9) открывают широкие возможности разработки и апробации проприетарных, так и стандартизированных технических решений, в том числе, в пакете расширения LTE Toolbox [\[15\].](#page-3-10) 

В настоящей работе рассматривается использование двух антенных каналов платы USRP B210 при работе на передачу и прием кадров LTE, сформированных в пакете расширения LTE Toolbox. Сформированный на передаче сигнал включает блок системной информации SIB1 (System Information Block 1), который передается по физическому каналу PDSCH (Physical Downlink Shared Channel) каждые 20 мс, то есть блок SIB1 передается в каждом втором кадре. Пакет LTE Toolbox используется для формирования совместимых со стандартом LTE (Long-Term Evolution) квадратурных IQ сигналов в информационной полосе частот (baseband сигналов) при передаче в формате опорного измерительного канала RMC (Reference Measurement Channel) в нисходящем и восходящем направлении, а также при передаче в формате модели тестового канала E-TM (Test Model).

Сформированные baseband сигналы при передаче переносятся с информационной на несущую радиочастоту и излучаются SDR платой в радиоэфир. В рассматриваемом примере сначала формируются восемь кадров baseband сигнала в формате RMC, в которых содержится блок SIB1. Затем в SDR плате осуществляется перенос сформированного сигнала из информационной полосы частот на несущую радиочастоту RF и передача радиосигнала в радиоэфир в повторяющемся цикле на заданном интервале времени. На приемной SDR плате осуществляется захват радиосигнала на несущей радиочастоте, его перенос в область информационных частот и последующее извлечение блоков MIB (Master Information Block) и SIB1. В разделе II приводится описание лабораторных испытания SDR демонстратора передачи и приема сигнала LTE с двух антенн.

II. ЛАБОРАТОРНЫЕ ИСПЫТАНИЯ SDR ДЕМОНСТРАТОРА ПЕРЕДАЧИ И ПРИЕМА СИГНАЛА LTE С ДВУХ АНТЕНН

# *A. Макет лабораторных испытаний SDR демонстратора*

Лабораторные испытания проведены на макете, представленном на рис. 1. Макет состоит из двух пар типа компьютер – отладочная плата, представляющих передатчик eNodeB и приёмник UE. Каждая плата оборудована двумя антеннами для реализации MIMO (Multiple Input Multiple Output) в конфигурации 2x2.

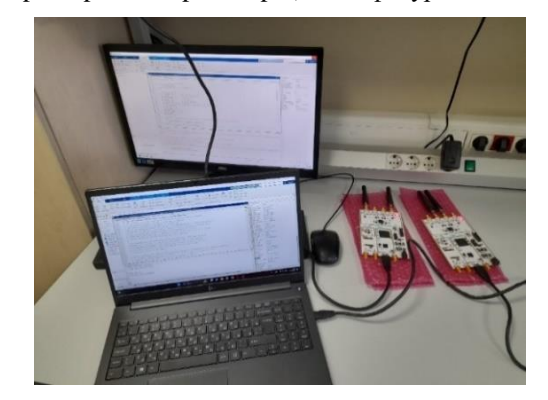

Рис. 1. Макет лабораторных испытаний

# *B. Конфигурация канала передачи и приема сигнала LTE с двух антенн*

Формирование передаваемого сигнала начинается с конфигурации канала вниз посредством создания объекта класса lteRMCDL – контрольно-измерительного канала RMC. RMC за счёт кодирования транспортного канала позволяет точно оценить производительность системы, провести анализ качества принимаемого Проект реализуется при поддержке Фонда Потанина сигнала, выявить искажения и помехи. В качестве

конфигурации канала выбрана R.12, задающая стандартный набор параметров для оценки канала, среди которых число ресурсных блоков – 6, соответствующая ширина полосы – 1,4 МГц и используемая схема модуляции – QPSK.

В мобильных сетях в целом и в моделируемой радиолинии LTE, в частности, широко распространено применение технологии многоантенных систем MIMO. MIMO позволяет использовать несколько передающих и несколько приёмных антенн, чтобы пропускную способность и уменьшить число ошибок при обмене данными без снижения скорости передачи в условиях многолучевого распространения радиоволн (РРВ). Для использования MIMO в конфигурации 2x2 установлено соответствующее количество опорных символов антенных портов на ресурсной сетке LTE: rmc.CellRefP=2. Опорные символы имеют фиксированное положение на ресурсной сетке в зависимости от количества используемых антенн и предназначены для когерентной демодуляции и оценки условий канала передачи. С их помощью оценивают коэффициент ошибок модуляции и выявляют влияние перекрёстных помех между антеннами. Для канала RMC также заданы параметры блоков системной информации SIB. Блоки SIB являются частью широковещательного канала и периодически передаются базовой станцией eNodeB для обеспечения доступа UE в соте к важной информации, необходимой для выбора сети и установления соединения. Блоки SIB имеют иерархическую структуру, при этом различные типы SIB передают определенные категории информации. Иерархия включает в себя главный информационный блок MIB и несколько типов SIB, среди которых в рамках эксперимента оценивается приём блока SIB1. Главный информационный блок MIB содержит данные о ширине полосы, номере кадра и конфигурации физического канала. Блок SIB1 включает в себя данные обеспечения доступа к соте: номер зоны обслуживания, TAC (Tracking Area Code), идентификатор и статус самой соты, минимальный уровень приёма, а также информацию о планировании передачи других блоков SIB. Для введения блока SIB в передачу задано rmc.SIB.Enable = 'On'. Также устанавливается формат канала контрольной информации и длина виртуального ресурсного блока для обеспечения производительности и гибкости передачи. В качестве данных, передаваемых SIB, используется случайная последовательность.

### *C. Передача сигнала LTE с двух антенн*

Формирование baseband сигнала LTE осуществляется с помощью функции lteRMCDLTool. Функция принимает на вход модифицированный объект конфигурации rmc и данные и возвращает модулированный сигнал, сетку ресурсов, используемую для передачи сигнала, и конечный объект конфигурации, используемый для генерации сигнала. Полученный сигнал представлен спектрограммой на рис. 2, на которой отражена реализация передачи по технологии MIMO с двух антенн.

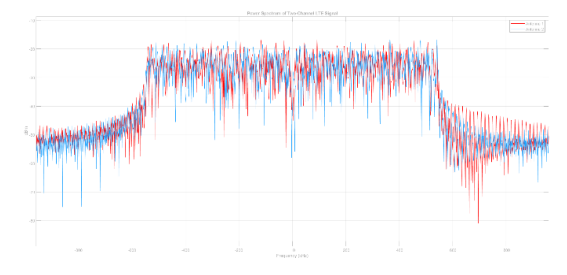

Рис. 2. Спектрограмма переданного с двух антенн сигнала

Передача осуществляется с помощью отладочной платы SDR USRP B210, с двумя антеннами, подключёнными к портам Tx. Первым этапом настройки платы передатчика является задание тактовой частоты и коэффициента интерполяции для согласования с сигналом и улучшения производительности. Далее указываются используемые антенные порты платы для реализации MIMO-передачи, коэффициент усиления, производится нормирование сигнала по уровню мощности. Удостовериться в использовании платой SDR двух каналов, и соответственно антенн, можно проверив значение канальной разметки, отображаемой в окне команд на рис. 3. В качестве центральной частоты выбрана несущая 900 МГц, – за счёт большой дальности распространения сигнала данная частота всё чаще находит применение в мобильной связи стандарта LTE.

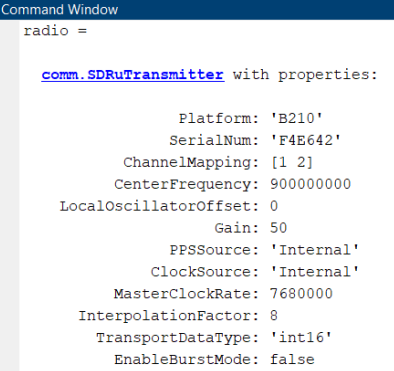

Рис. 3. Экранная форма Command Window во время передачи

Во время передачи был проведён замер излучения анализатором спектра: центральная частота сигнала и ширина его полосы на зафиксированной спектрограмме на рис. 4 соответствуют заданным на рис. 3.

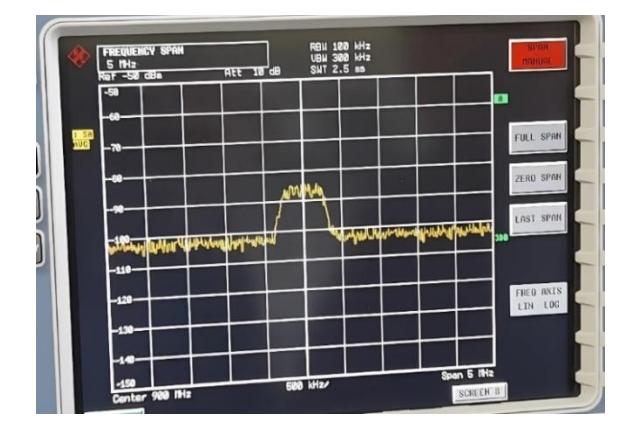

Рис. 4. Спектрограмма переданного сигнала

## *D. Прием сигнала LTE с двух антенн*

Приём сигнала также осуществляется с помощью отладочной платы SDR USRP B210 с двумя антеннами,

подключёнными к портам Rx. Аналогично передаче, задаётся тактовая частота и коэффициент децимации, согласованный с коэффициентом интерполяции. Необходимыми для приёма параметрами являются данные о режиме дуплекса и ожидаемом циклическом префиксе - по корреляции с этими данными с помощью функции IteFrequencyOffset определяется  $\overline{M}$ корректируется отклонение центральной частоты. Спектрограмма принятого сигнала показана на рис. 5 и содержит анализируемый сигнал и минимальные и максимальные значения.

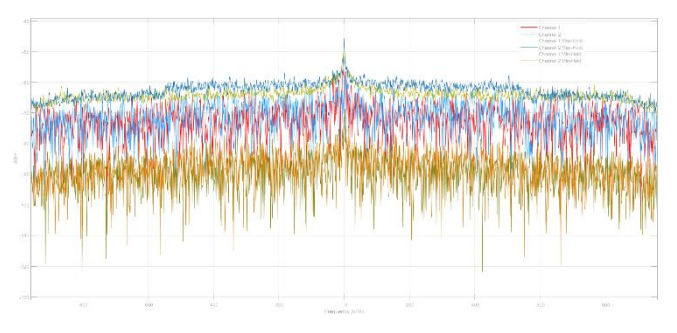

Рис. 5. Спектрограмма принятого с двух антенн сигнала

Для дальнейшей синхронизации и извлечения системной информации из принятого радиосигнала используются первичный и вторичный сигналы синхронизации PSS и SSS, содержащиеся в стандартной конфигурации объекта enb. Функция IteCellSearch выполняет поиск соты, коррелируя форму входного сигнала с сигналами PSS и SSS для каждого возможного идентификатора. Результат определения максимальной корреляции сигналов синхронизации и вычисленный порог их принятой мощности приведены на рис. 6; пиковые значения характеристики корреляции превышают пороговое значение, поэтому определение CellID по PSS и SSS можно считать достоверным.

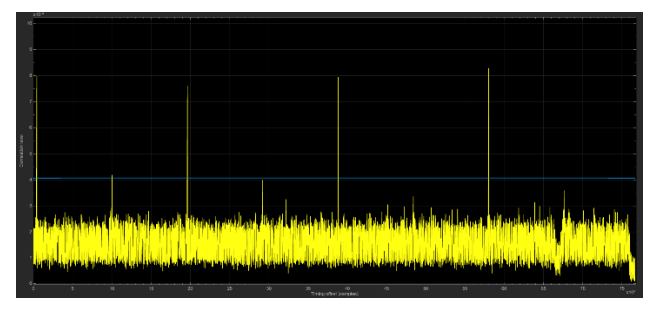

Рис. 6. Корреляция по PSS и SSS

Вместе с получением идентификатора соты CellID происходит синхронизация по времени, отражающаяся в сдвиге данных принятого сигнала на требуемый отступ.

# Е. Извлечение данных блока MIB и SIB1

После приема PSS и SSS SDR макет UE знает CellID, однако еще не обладает информацией о ширине полосы сигнала. Дальнейший анализ принятого сигнала производится на 72 центральных поднесущих, соответствующих 6 ресурсным блокам в полосе 1, 4 МГц. Сигнал LTE для дальнейшего извлечения данных подвергается **OFDM** демодуляции функцией lteOFDMDemodulate. Для точной компенсании воздействия канала на данные с помощью функции lteDLChannelEstimate проводится оценка канала в соответствии с заданной конфигурацией eNodeB и полученной ранее ресурсной сеткой. Результатами

работы функции являются оценка канала приёмапередачи на основе опорных сигналов и оценка спектральной плотности шума, - полученные данные далее используются при извлечении ресурсных элементов из физического широковещательного канала РВСН, содержащего МІВ. Главный информационный блок включает в себя информацию о ширине полосы в виде числа ресурсных блоков NDLRB, с которой становится возможной демодуляция всего передаваемого сигнала, а также информацию об используемом режиме МІМО, указанную через количество опорных символов антенных портов CellRefP, как показано на рис. 7.

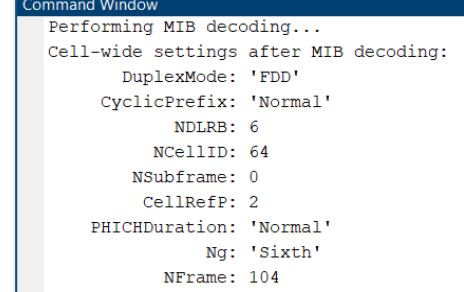

Рис. 7. Экранная форма Command Window после декодирования MIB

Поиск блока SIB1 ведётся по принятым данным итеративно по кадрам. В случае неудачного поиска блока производится очистка буфера гибридных автоматических запросов повторов HARQ. При передаче данных, их копия хранится в буфере HARQ до тех пор, пока не будет получено подтверждение их приёма или подтверждение. Если отрицательное получено отрицательное подтверждение, данные могут быть повторно переданы из буфера, и в некоторых случаях исходные данные могут быть объединены с повторной передачей для улучшения качества сигнала. Очистка буфера осуществляется для актуализации данных о возможном SIB1. Из физического общего канала индикации ошибок PSFICH извлекается информация о количестве символов физического контрольного канала РОССН в ресурсной сетке. Демодуляция РОССН проводится аналогично процедуре с РВСН на основе настроек объекта enb. По данным, извлечённым из канала, строится сигнальное созвездие QPSK на рис. 8.

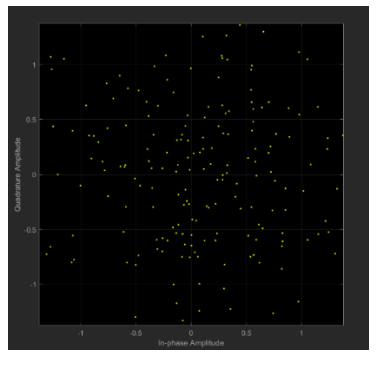

Рис. 8. Сигнальное созвездие канала РОССН

На сигнальном созвездии изображены переданные символы в координатах квадратурной и синфазной осей. Несмотря на шумополобное распределение, алгоритмы, применяемые в стандарте LTE, позволяют успешно извлекать информацию из таких сигналов. С помощью функции ltePDCCHSearch производится слепой поиск системной информации временного идентификатора радиосети SI-RNTI, назначаемого UE на этапе установки

соединения. Индикатор SI-RNTI позволяет UE получить данные о конфигурации физического общего канала **PDSCH**, содержащего необходимую линии вниз системную информацию. В контрольной информации данного канала указано также применение разнесённой передачи для преодоления эффектов замираний и обрывов одновременно с МІМО, что отображено в графе схемы передачи на рис. 9.

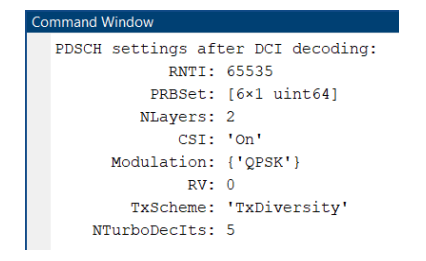

#### Рис. 9. Сигнальное созвезлие канала РДССН

Для дальнейшего использования канала проводится его оценка по амплитуде векторной ошибки EVM. Данная метрика показывает качество полученного сигнала и точность синхронизации. Алгоритм рассчитывает среднеквадратичное и пиковое значения ЕVM. После оценки происходит декодирование SIB1, принимаемое успешным и полным в случае, если циклическая избыточная проверка CRC не выявляет ошибок. Биты CRC добавляются в конец блока данных перед передачей, а приёмник проверяет избыточные биты, чтобы убедиться в правильности. Если проверка CRC не удаётся, приёмник запрашивает у передатчика повторную передачу данных или использует данные из буфера HARQ.

#### F. Анализ канала МІМО  $2\times2$

Передача данных осуществлялась с применением МІМО 2х2, для оценки относительного качества канала и частотной избирательности можно сравнить канальные коэффициенты соединений между передающими и приёмными антеннами на рис. 10.

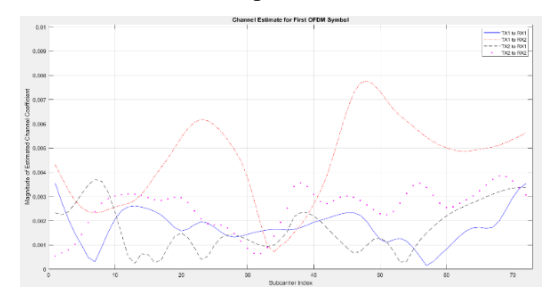

Рис. 10. Оценка коэффициентов передачи канала МІМО 2×2

Из полученных данных на рис. 10 следует, что соединение с наибольшей амплитудой коэффициента канала, следовательно более высоким отношением сигнал/шум, было между первой передающей и второй приёмной антенной. Наихудший составной канал получился от второй приёмной к первой передающей антенне и обладает заметно меньшей амплитудой канала, что вызвано отличающимся путём распространения сигнала в противоположном направлении. Информация коэффициентах позволяет канальных оненить  $\Omega$ существующее пространственное соединение. взаимодействие сигналов, передаваемых по разным пространственным каналам, и условия спелы распространения сигнала в МІМО системе, провести оценку работы алгоритмов кодирования стандарта связи,

выбранной схемы модуляции И адаптировать конфигурацию приёмопередающего тракта лля обеспечения лучшего качества связи.

#### **III. ЗАКЛЮЧЕНИЕ**

Проведённый эксперимент позволил опенить коэффициенты канальной матрицы МІМО размерности  $2\times 2$  и подтвердил возможность использование плат В210 для прототипирование технологии МІМО.

#### СПИСОК ЛИТЕРАТУРЫ

- <span id="page-3-0"></span>[1] Волгушев Д.Б., Киреев А.В., Фокин Г.А. Модельноориентированный синтез систем радиосвязи на основе программно-конфигурируемого радио // Актуальные проблемы инфотелекоммуникаций в науке и образовании. 2015. С. 50-53.
- Фокин Г.А., Лаврухин В.А., Волгушев Д.А., Киреев А.В. Модельно-ориентированное проектирование на основе SDR // Системы управления и информационные технологии. 2015. № 2  $(60)$ , C, 94-99.
- <span id="page-3-1"></span>Фокин Г.А., Буланов Д.В., Волгушев Д.Б. Модельно- $[3]$ ориентированное проектирование систем радиосвязи на основе ПКР // Вестник связи. 2015. № 6. С. 26-30.
- <span id="page-3-2"></span>Mashkov G., Borisov E. and Fokin G. Experimental validation of  $[4]$ multipoint joint processing of range measurements via softwaredefined radio testbed // 2016 18th International Conference on Advanced Communication Technology (ICACT), PyeongChang, Korea (South), 31 January 2016 - 03 February 2016. pp. 268-273.
- Mashkov G., Borisov E. and Fokin G. Positioning accuracy  $[5]$ experimental evaluation in SDR-based MLAT with joint processing of range measurements // 2016 International Conference on Radar,<br>Antenna, Microwave, Electronics, and Telecommunications (ICRAMET), Jakarta, Indonesia, 03-05 October 2016. pp. 7-12
- Mashkov G., Borisov E. and Fokin G. Experimental validation of multipoint joint processing of range measurements via softwaredefined radio testbed // 2017 19th International Conference on Advanced Communication Technology (ICACT), PyeongChang, Korea (South), 19-22 February 2017. pp. 979-984.
- <span id="page-3-3"></span>Борисов Е.Г., Машков Г.М., Фокин Г.А. Экспериментальный  $[7]$ стенл опенки точности позиционирования на основе программно-конфигурируемого радио // Актуальные проблемы инфотелекоммуникаций в науке и образовании. сборник научных статей V международной научно-технической и научнометодической конференции. 2016. С. 120-125.
- <span id="page-3-4"></span>Fokin G., Volgushev D., Kireev A., Bulanov D. and Lavrukhin V.  $[8]$ Designing the MIMO SDR-based LPD transceiver for long-range robot control applications // 2014 6th International Congress on Ultra Modern Telecommunications and Control Systems and Workshops (ICUMT), St. Petersburg, Russia, 06-08 October 2014. pp. 456-461.
- [9] Лаврухин В.А., Фокин Г.А. Разработка LPD-приемопередатчика с поддержкой МІМО на основе программно-конфигурируемого радио в приложении к управлению роботом // Extreme Robotics. 2016. Т. 1. № 1. С. 119-128.
- <span id="page-3-5"></span>[10] Фокин Г.А., Лаврухин В.А., Волгушев Д.А., Киреев А.В. Практическая реализация приемопередатчика ОФМ-2 на SDR платформе Ettus B210 в среде GNU Radio // Информационные технологии моделирования и управления. 2016. Т. 99. № 3. C. 178-187.
- <span id="page-3-6"></span> $[11]$  USRP-2932. [Электронный  $IIRI:$ pecypc] https://www.ni.com/docs/en-US/bundle/usrp-2932specs/page/specs.html (Дата обращения 25.02.2024).
- <span id="page-3-7"></span> $[12]$  USRP B210. [Электронный URL: pecypc] https://www.ettus.com/all-products/ub210-kit/ (Дата обращения 25.02.2024).
- <span id="page-3-8"></span>[13] UHD (USRP Hardware Driver). Ettus Research. [Электронный  $URL:$ https://www.ettus.com/sdr-software/uhd-usrp $pecypc$ hardware-driver/ (Дата обращения 25.02.2024).
- <span id="page-3-9"></span>[14] USRP Support from Communications Toolbox. MathWorks.  $IIRI.$ **ГЭлектронный** pecypc] https://www.mathworks.com/hardware-support/usrp.html (Дата обращения 25.02.2024).
- <span id="page-3-10"></span> $[15]$  LTE Toolbox. [Электронный URL: pecypc] https://www.mathworks.com/products/lte.html обрашения (Дата 25.02.2024).